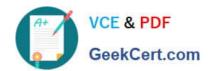

# MS-101<sup>Q&As</sup>

Microsoft 365 Mobility and Security

# Pass Microsoft MS-101 Exam with 100% Guarantee

Free Download Real Questions & Answers PDF and VCE file from:

https://www.geekcert.com/ms-101.html

100% Passing Guarantee 100% Money Back Assurance

Following Questions and Answers are all new published by Microsoft
Official Exam Center

- Instant Download After Purchase
- 100% Money Back Guarantee
- 365 Days Free Update
- 800,000+ Satisfied Customers

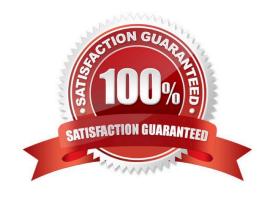

# https://www.geekcert.com/ms-101.html 2024 Latest geekcert MS-101 PDF and VCE dumps Download

## **QUESTION 1**

You have a Microsoft 365 E5 subscription that contains the devices shown in the following table.

| Name    | Enrolled | Operating system                   | Ownership |
|---------|----------|------------------------------------|-----------|
| Device1 | Yes      | Windows 10 Enterprise              | Corporate |
| Device2 | No       | Windows 10 Pro                     | Personal  |
| Device3 | Yes      | Windows 11 Pro                     | Corporate |
| Device4 | Yes      | Windows 11 Pro for<br>Workstations | Corporate |

You need to implement Windows Information Protection (WIP). The solution must meet the following requirements:

Ensure that users on enrolled devices can override the WIP policy settings. Prevent users on unenrolled devices from overriding the WIP policy settings. What is the minimum number of app protection policies required?

A. 1

B. 2

C. 3

D. 4

Correct Answer: B

Explanation:

One policy that allows overrides, and one policy that blocks.

Note: What are the protection modes?

**Block** 

WIP looks for inappropriate data sharing practices and stops the user from completing the action. Blocked actions can include sharing info across non-corporate-protected apps, and sharing corporate data between other people and devices

outside of your organization.

**Allow Overrides** 

WIP looks for inappropriate data sharing, warning users when they do something deemed potentially unsafe. However, this mode lets the user override the policy and share the data, logging the action to your audit log.

Silent

WIP runs silently, logging inappropriate data sharing, without blocking anything that would have been prompted for employee interaction while in Allow Override mode. Unallowed actions, like apps inappropriately trying to access a network

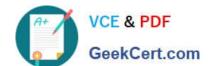

# https://www.geekcert.com/ms-101.html

2024 Latest geekcert MS-101 PDF and VCE dumps Download

resource or WIP-protected data, are still stopped.

Reference: https://docs.microsoft.com/en-us/mem/intune/apps/windows-information-protection-policy-create

#### **QUESTION 2**

# **HOTSPOT**

You have a Microsoft 365 tenant that is signed up for Microsoft Store for Business and contains the users shown in the following table.

| Statements                               | Yes | No |
|------------------------------------------|-----|----|
| User1 has their cache cleared on close.  | 0   | 0  |
| User2 has Cursor movement set to Visual. | 0   | 0  |
| User3 has Cursor movement set to Visual. | 0   | 0  |

All users have Windows 10 Enterprise devices.

The Products and services settings in Microsoft Store for Business are shown in the following exhibit.

| Statements                               | Yes | No |
|------------------------------------------|-----|----|
| User1 has their cache cleared on close.  | 0   | 0  |
| User2 has Cursor movement set to Visual. | 0   | 0  |
| User3 has Cursor movement set to Visual. | 0   | 0  |

For each of the following statements, select Yes if the statement is true. Otherwise, select No. NOTE: Each correct selection is worth one point.

Hot Area:

# https://www.geekcert.com/ms-101.html

2024 Latest geekcert MS-101 PDF and VCE dumps Download

| Name  | Microsoft Store for Business role    | Azure Active Directory (Azure AD) role |
|-------|--------------------------------------|----------------------------------------|
| User1 | Purchaser                            | Billing administrator                  |
| User2 | Admin                                | Global administrator                   |
| User3 | Basic Purchaser                      | None                                   |
| User4 | Basic Purchaser, Device Guard signer | Global reader                          |

#### Correct Answer:

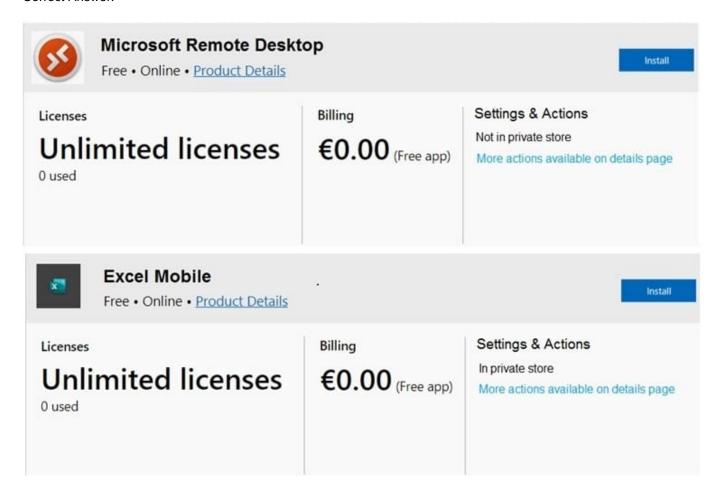

Reference: https://docs.microsoft.com/en-us/microsoft-store/roles-and-permissions-microsoft-store-for-business

## **QUESTION 3**

# HOTSPOT

As of March, how long will the computers in each office remain supported by Microsoft? To answer, select the appropriate options in the answer area.

NOTE: Each correct selection is worth one point.

Hot Area:

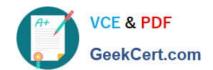

# https://www.geekcert.com/ms-101.html 2024 Latest geekcert MS-101 PDF and VCE dumps Download

| Setting                 | Value             |  |
|-------------------------|-------------------|--|
| Name                    | Rule1             |  |
| Alert severity          | Low               |  |
| Device group scope      | Group1, Group2    |  |
| Recipient email address | User1@contoso.com |  |

#### Correct Answer:

| Statements                                                                                          | Yes | No |
|----------------------------------------------------------------------------------------------------|-----|----|
| If a high-severity incident is triggered for Device1, an incident email notification will be sent.  |     | 0  |
| If a low-severity incident is triggered for Computer1, an incident notification email will be sent. | 0   | 0  |
| If a low-severity incident is triggered for Device3, an incident notification email will be sent.   | 0   | 0  |

March Feature Updates: Serviced for 18 months from release date September Feature Updates: Serviced for 30 months from release date

References: https://support.microsoft.com/en-gb/help/13853/windows-lifecycle-fact-sheet https://www.windowscentral.com/whats-difference-between-quality-updates-and-feature-updateswindows-10

## **QUESTION 4**

You need to configure the compliance settings to meet the technical requirements. What should you do in the Microsoft Endpoint Manager admin center?

- A. From Compliance policies, modify the Notifications settings.
- B. From Locations, create a new location for noncompliant devices.
- C. From Retire Noncompliant Devices, select Clear All Devices Retire State.
- D. Modify the Compliance policy settings.

Correct Answer: D

Reference: https://docs.microsoft.com/en-us/mem/intune/protect/device-compliance-get-started

## **QUESTION 5**

Your company has a Microsoft 365 subscription that contains the domains shown in the following table.

# https://www.geekcert.com/ms-101.html 2024 Latest geekcert MS-101 PDF and VCE dumps Download

| Name                    | Can enroll devices to Microsoft Intune by using auto-discovery |
|-------------------------|----------------------------------------------------------------|
| Contoso.com             | Yes                                                            |
| Contoso.onmicrosoft.com | Yes                                                            |

The company plans to add a custom domain named fabrikam.com to the subscription and then to enable enrollment of devices to Intune by using auto discovery for Tabrikam.com.

You need to add a DNS record to the fabnkam.com /on\*

Which record type should you use for the new record?

A. SRV

B. PTR

C. CNAME

D. TXT

Correct Answer: C

MS-101 PDF Dumps

MS-101 Practice Test

MS-101 Study Guide